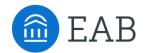

# Transfer Portal Support Office Hours

Wednesday, April 6th

# Connecting to Audio

Refer to the meeting confirmation email you received in your inbox.

## **Using Your Computer Speakers**

If you select the "Computer Audio" option, please be sure that your speakers or headphones are connected.

## **Using Your Telephone**

If you select the "Phone Call" option, please dial in with the phone number and meeting ID provided.

Date Time: Mar 31, 2020 03:00 PM Eastern Time (US and Canada)

Join from PC, Mac, Linux, iOS or Android: Click Here to Join

Note: This link should not be shared with others; it is unique to you.

Add to Calendar Add to Google Calendar Add to Yahoo Calendar

Or iPhone one-tap

US: +16468769923,,511418667# or +13126266799,,511418667#

Or Telephone:

Dial(for higher quality, dial a number based on your current location):

US: +1 646 876 9923 or +1 312 626 6799 or +1 301 715 8592 or +1 346 248 7799 or +1 669 900 6833 or

+1 253 215 8782

Meeting ID: 511 418 667

International numbers available: <a href="https://eab.zoom.us/u/abLkP09Nci">https://eab.zoom.us/u/abLkP09Nci</a>

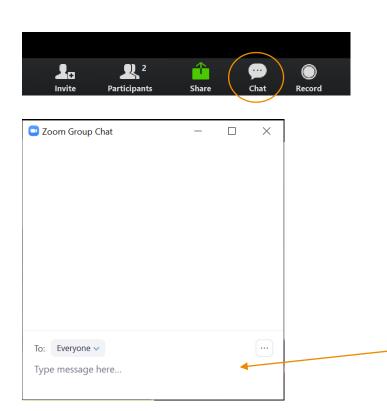

## **Asking a Question**

To ask a question, navigate to the chat button at the bottom of your screen and type it into the chat panel, or unmute yourself and ask your question verbally.

After the session, a member of our team will be in touch to follow-up on your questions individually if they were not answered during the session.

Type your question here

## Update your name (and include your institution)

## **Update Your Name**

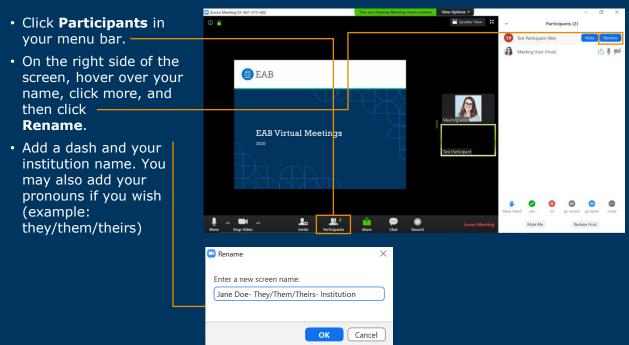

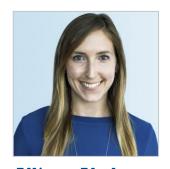

Allison Akalonu Transfer Portal

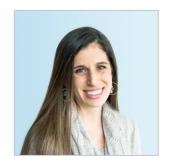

**Gina Schorr** *Partner Support* 

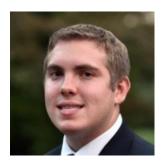

**Brent Rice**Partner Support

# Summary of Application Administrator Role

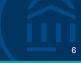

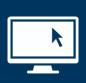

## **Setting Up & Maintaining Your Transfer Portal**

Includes making configuration decisions, data decisions, and other strategic decisions.

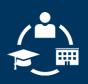

## **Connecting the Dots for Other Users**

Includes answering questions from other users on campus, training new users, and triaging tickets to our EAB support teams.

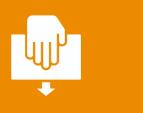

## **Next Steps:**

Email <u>TransferTechSupport@eab.com</u> the name(s) & email(s) of your App Admins

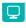

Access App Admin Role Office Hours recording: On-Demand Resource

## Portal Planner Overview

## Access in your shared EAB Box folder

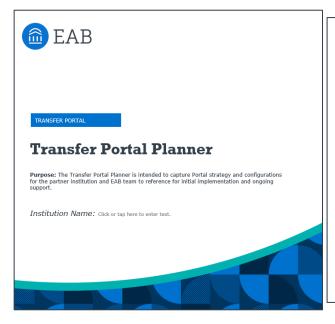

### **Table of Contents**

#### Planning

- <u>Leadership Team & Functional Roles</u>
- User Permissions
- Market Launch, Technical Readiness, & Optimization
- Promotion & Communication Plan

#### Workflow

- Workflow: Pending Course Review
- . Workflow: Lead Management

#### Site Setup

- Terms
- . Programs, Major Descriptions, and Degree Audit
- Checklist and Campus Resources

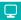

Access Transfer Portal Planner Office Hours recording: On-Demand Resource

## Transfer Portal Quick Start Guide

## Live Demo Training

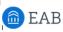

Transfer Portal

### Transfer Portal - Quick Start Guide

Getting Started

#### **Portal Access**

- Create a student profile in your Transfer Portal. Transfer URL: xxx transfer degree
- Email EAB's Partner Support Team at <u>TransferTechSupport@eab.com</u> to request your student profile be upgraded to a staff profile.
- Log back into your Transfer Portal for staff access.

#### Site Setup

- Transfer Portal Site Setup Training: <u>Site Setup Training</u>
- Access your institutions Transfer Portal Planner for specific site configurations and decisions. The Transfer Portal Planner is stored in your shared EAB Box Folder.
  - If you need assistance accessing this, email <u>TransferTechSupport@eab.com</u>

#### Student Facing

Learn how a student interacts with the Transfer Portal: Transfer Portal Demo

- What happens if a student enters a course that we don't have an equivalency set up for?
  - Learn the Pending Course Workflow: Pending Course Workflow Demo
- o How can I adjust the content a student sees?
  - Transfer Portal Content Management: Transfer Portal Content Management Webinar

#### Staff Facing

- Understand Lead Management Workflow using the Transfer Portal exports: <u>Lead Management Workflow</u>
- Knowledge Center & Support Access through the Portal Get Help "?" icon.
  - · Help center articles
  - Live program registration
  - · On-demand program access
  - Submit a support question

# App Admin Onboarding Program

# Live and On-Demand Resources

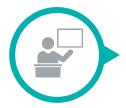

Module 1: Intro to Transfer Portal

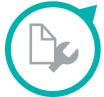

Module 2: Site Maintenance & Support

## Live Onboarding Deep Dive

Date: TBD

- Module Highlights
- Question & Answer
- · Live Walkthroughs

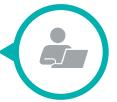

Feature Training Videos

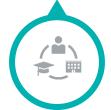

Module 3: Pending Course Workflow

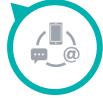

Module 4: Lead Management Workflow

# Questions?

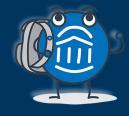

We are here! Let us know if you have joined with a question!

# Polls

- 1 How was today's session?
- Would you like to be registered for the May 4<sup>th</sup> Office Hours session?